## How to Print a Tax Bill or Receipt from the City of Franklin's Website (starting from Tax Portal link screen)

## Click the link to enter the Property Tax Web Portal.

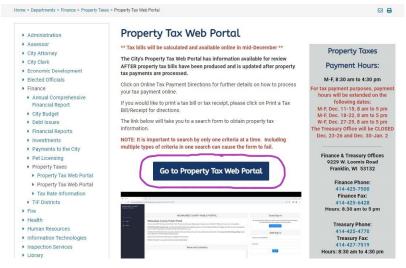

If you agree to the stated Terms and Conditions on the middle of the screen, click the "Accept and Sign In" box under the "Guest Sign In" box on the right side of the screen.

|                      | Guest Sign In                                                                                                    |
|----------------------|----------------------------------------------------------------------------------------------------|
| l l                  | By clicking the Sign In button, you confirm you have read the terms and conditions,<br>you understand them and you agree to be bound by them. |
| Terms and Conditions | Accept and Sign In                                                                                                    |

## Click "Search" in the grey left hand column.

| PUBLIC PORTAL                     | Carte 🛱 + Cairte            |         |         |
|-----------------------------------|-----------------------------|---------|---------|
| Welcome                           | Ceri<br>Bill Type Reference | Balance | Payment |
| MILWAUKEE COUNTY PUBLIC<br>PORTAL | No records found            |         |         |
| 😭 Home                            |                             |         |         |
| About                             |                             |         |         |
| CENDRAY PORTEL                    |                             |         |         |
| Cart                              |                             |         |         |

(See next page)

If you have a business and have a <u>5</u> digit property number, change the search to personal property where the star is below. Otherwise keep it as "Real Estate". In the **Tax Information box, type in the tax year** you are looking for the information for (see below). 2023 is the most recent tax year. Choose "**City of Franklin**" by clicking it **in the drop down Municipality box**.

Then, choose one way to search for your property. You can search by your tax bill number, OR 10 or 5 digit property number (also called parcel or tax key number), OR name, OR address. If you choose address, type in the digits in your house # in the house box and then enter your street name in the street name box (for example, 555 in the house# and 27 for the street name). If you type too much information the system will not be able to find your property.

| Search Real E           | state            |       |                         |                                           | More Search Fields |
|-------------------------|------------------|-------|-------------------------|-------------------------------------------|--------------------|
| Bill # / Certificate    | 2 #              |       | Tax Information         |                                           |                    |
| Tax Bill #              | Single 👻         |       | Tax Year Si             | ngle ~ 2023                               |                    |
| Tax Certificate #       | Single v         |       | Municipality            | $\bigcirc$                                | ~                  |
| Property #              |                  |       | Owner                   |                                           |                    |
| Property #              | Single V         |       | Last<br>Name / Business |                                           |                    |
| Alternate<br>Property # | Single 👻         |       | First Name              |                                           |                    |
|                         |                  |       | Status All              | Except Former                             | ¥                  |
| Address                 |                  |       |                         |                                           |                    |
| Address                 | Property Address | *     |                         |                                           |                    |
| touse #                 |                  |       |                         |                                           |                    |
| Street Name             | 1                | Exact |                         |                                           |                    |
| Street Type             |                  | •     |                         |                                           |                    |
|                         |                  |       |                         | If no search results are returned, please | Search Res         |

After entering your search criteria, click on the blue "Search" button.

Click on <u>your</u> property on the listing that shows up below the search screen. After your property's full information is on the screen, click the Taxes tab. You may choose the "Print Tax Bill" button to get a copy of that year's tax bill on your screen or, if you need a receipt, click "Print Tax Summary".

| erty #:                                   | Tax Year: 2022     | ~          | Bill Number:   |                  | Current Owne | er:        |                   | Property /   | Address:               |                       |
|-------------------------------------------|--------------------|------------|----------------|------------------|--------------|------------|-------------------|--------------|------------------------|-----------------------|
| eneral Legal Valu<br>terest/Penalty as of | es Taxes Special E | Extras     | Print Statemen |                  |              |            |                   |              |                        |                       |
| Taxes                                     |                    |            |                |                  | Installm     | ents       |                   |              |                        |                       |
| Gross Tax:                                | 4,009.83           |            |                | View Tax Rems    | Period       | End Date   | Total             | Property Tax | Special<br>Assessments | Other Specia<br>Taxes |
| School Credit:                            | - 228.16           |            |                | rint Tax Summary | 1            | 1/31/2023  | \$1,488.75        | \$1,261.87   | \$0.00                 | \$226,8               |
| First Dollar Credit:                      | - 70.30            |            |                |                  | 2            | 4/30/2023  | \$1,224.75        | \$1,224.75   | \$0.00                 | \$0.0                 |
| Net Tax:                                  | 3,711,37           |            |                | Print Tax Bill   | 3            | 6/30/2023  | \$1,224.75        | \$1,224.75   | \$0.00                 | \$0.0                 |
| Net Tax:                                  | 3,711.37           | Net        | Mill Rate:     | 0.027970957      |              |            |                   |              |                        |                       |
| Lottery Credit Claims: 0                  | - 0.00             |            |                |                  |              |            |                   |              |                        |                       |
| Net Tax after Lottery:                    | 3,711.37           |            |                |                  |              |            |                   |              |                        |                       |
| Туре                                      | Net After Lottery  | Paid       | Balance        | Balance<br>Code  |              |            |                   |              |                        |                       |
| Property Tax                              | \$3,711.37         | \$3,711,37 | \$0.00         | No Balance)      | -            |            |                   |              |                        |                       |
| Special Assessments                       | \$0.00             | \$0.00     | \$0.00         | No Balance       | Paymen       | 15         |                   |              |                        |                       |
| Special Charges                           | \$226.88           | \$226.88   | \$0.00         | No Balance       |              | Date       | Receipt # Batch # | Туре         | Amount                 | GPT S/                |
| Delinquent Charges                        | \$0.00             | \$0.00     | \$0.00         |                  |              | 12/20/2022 |                   | Tax          | \$3,938.25             | N N                   |
| Private Forest Crop                       | \$0.00             | \$0.00     | \$0.00         |                  |              |            |                   |              |                        |                       |
| Woodland Tax Law                          | \$0.00             | \$0.00     | \$0.00         |                  |              |            |                   |              |                        |                       |
| Managed Forest Land                       | \$0.00             | \$0.00     | \$0.00         |                  |              | Thi        | s screen also s   | shows if th  | nere is a ha           | alance                |
| Property Tax Interest                     |                    | \$0.00     | \$0.00         |                  |              |            |                   | -            |                        |                       |
| Property Tax Penalty                      |                    | \$0.00     | \$0.00         |                  |              | due        | e for that tax    | year. You    | have an o              | ption to              |
| Special Taxes Interest                    |                    | \$0.00     | \$0.00         |                  |              | ma         | ke an online p    | aumont h     | w clicking             | the "Ada              |
| Special Taxes Penalty                     |                    | \$0.00     | \$0.00         |                  |              |            | -                 | -            |                        |                       |
| Other Charges                             | \$0.00             | \$0.00     | \$0.00         |                  |              | to C       | Cart" and thei    | n "View Ca   | art" buttor            | is on the             |
|                                           | \$3,938.25         | \$3.938.25 | \$0.00         |                  |              |            | tom left of th    |              |                        |                       |

When the desired document shows on your screen you may print by clicking the print icon in the upper right or click the right button on your mouse and choose print.

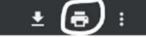